## **Backing up Footage** – **Not** using Bookmarks

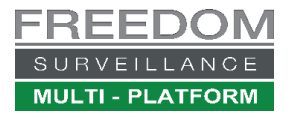

## Video tutorial a[t www.FreedomVMS.com/backup](http://www.freedomvms.com/backup)

This guide outlines how to backup footage not using bookmarks. The media used for the backup can be USB or DVD+-R/CD-R.

After step 5, if backing up to USB skip step '6' and follow steps **6A** & **7**. Typical capacity options: **USB=8GB-10TB, DVD=~3.8GB, CD=~630MB,**

If backing-up HD (High Definition) USB media is recommended due to its faster data throughput capability.

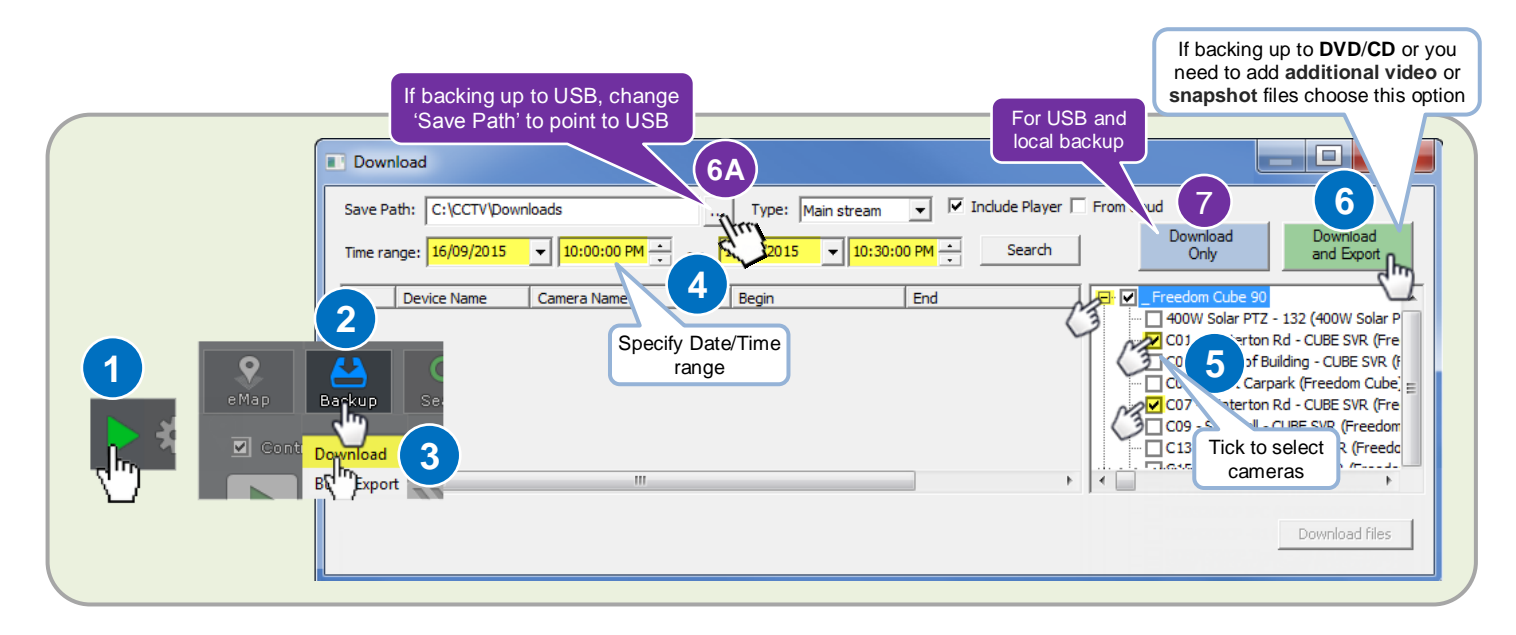

If you choose the 'Download & Export' button, which must be used if you either need to backup to CD/DVD media or want to add additional files to your export. After the download phase has completed you will be prompted to insert you backup media and begin the DVD/CD export phase. If you don't need to add additional files insert your DVD/CD and click 'Yes' to proceed, to export to CD/DVD.

Once the exporting process has completed, you will get a notification, after which you can exit the Burn/Export window and 'Download' window. **Note**: an Export Player app is automatically included on the backup media along with PDF help guide on how to use the Player.

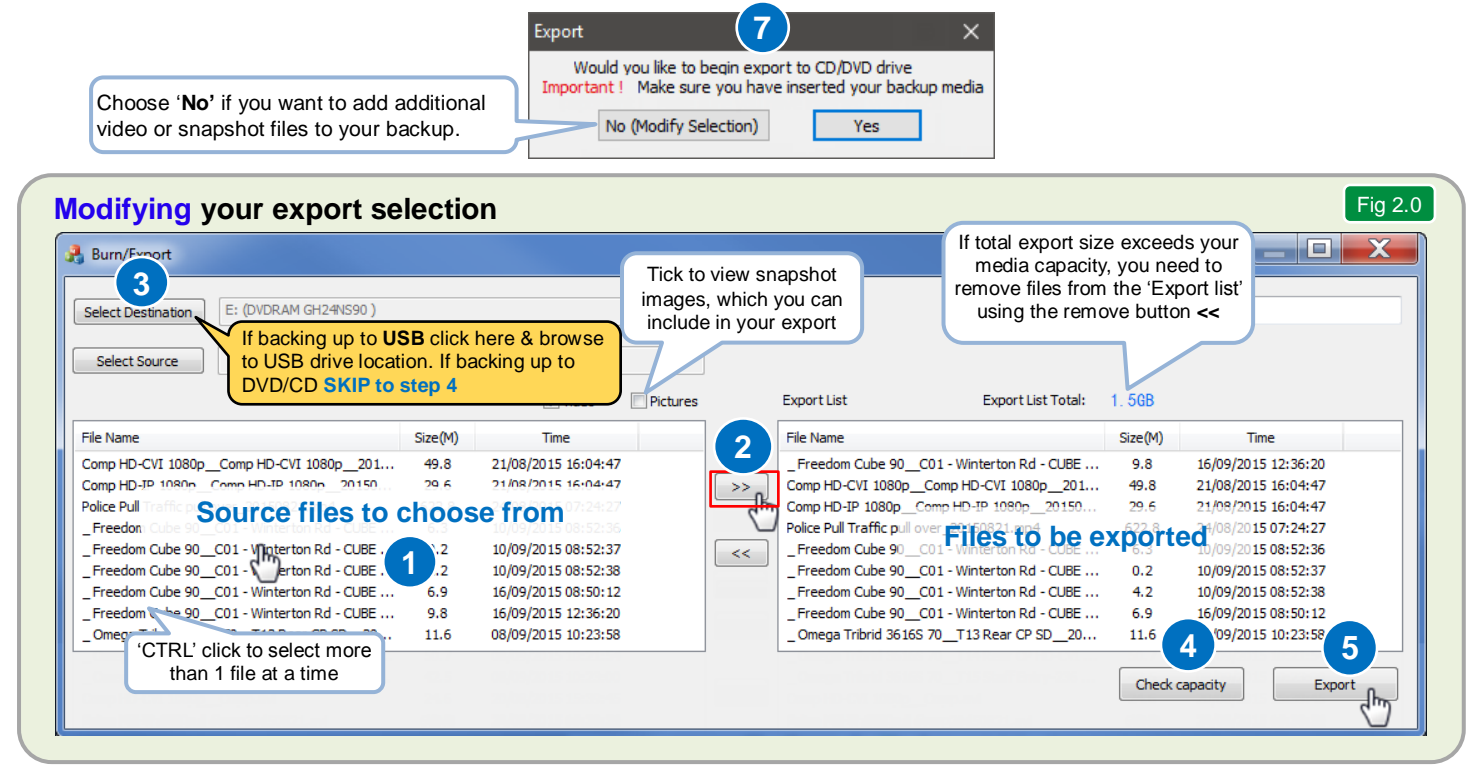

To add additional video files click (or CTRL-CLICK) to highlight each file from the left 'source files' list then click the add icon  $\Box$ . If the 'Export list Total' size exceeds your selected media capacity, you need to remove files from the right 'Export list'. You do this by clicking each file you wish to remove and click the remove  $\leq$  icon. Once you are satisfied with your selection click the 'Export' button to proceed with your export.